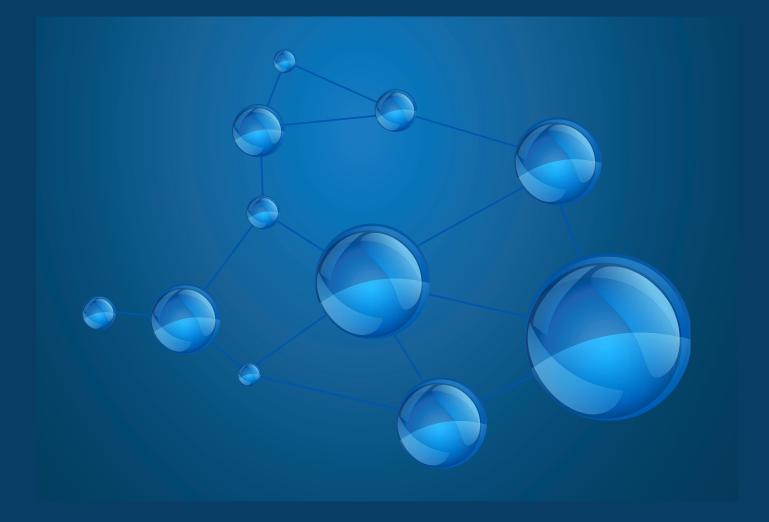

#### 2016

# ANDVisio user's guide

### Information explosion in biology

**GENOMICS** 

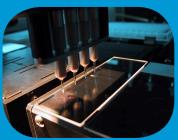

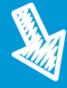

PROTEOMICS

**METABOLOMICS** 

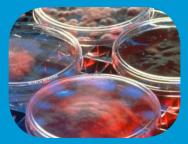

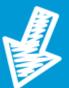

OVER 23 MILLION OF BIOLOGICAL PUBLICATIONS, THOUSANDS OF BIOLOGICAL DATABASES

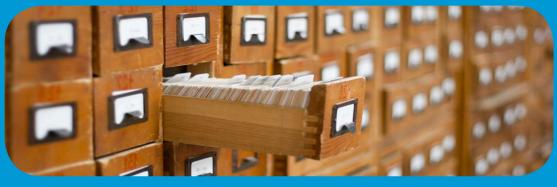

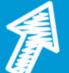

OVER 10 MILLION OF PATENTS

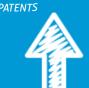

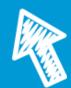

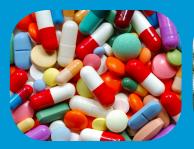

PHARMACOLOGY

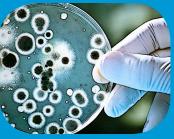

BIOTECHNOLOGY

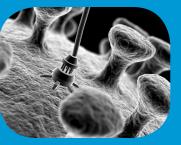

NANOTECHNOLOGY

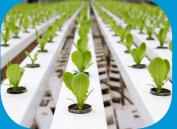

AGROBIOLOGY

| Introduction                                                                                                    | 3 - 4                                                          |
|----------------------------------------------------------------------------------------------------|----------------------------------------------------------------|
| <b>General Statistics</b>                                                                                                    | 5 - 6                                                          |
| ANDVisio description                                                                                                    |                                                                |
| Configuration<br>Network reconstruction<br>Examples of networks<br>Main window description<br>Network expansion<br>Search of the shortest paths<br>Graph layout<br>Pathway wizard | 7<br>8 - 12<br>13 - 14<br>15 - 16<br>17<br>18<br>19<br>20 - 21 |

NDVisio is a client module of ANDSystem which allows one to perform user queries to the ANDCell knowledge base and provides reconstruction, analysis and visualization of molecular genetic networks (associative networks) in the form of

bipartite graph based on the results of these queries.

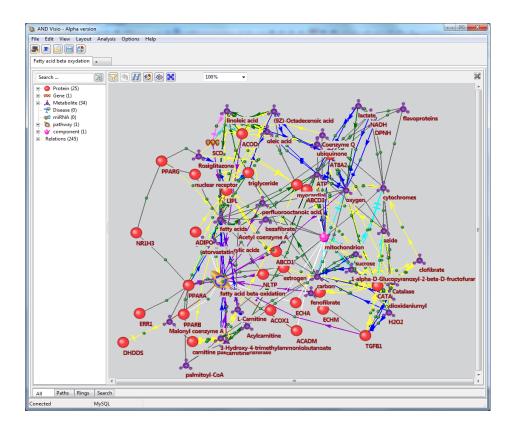

"

ANDVisio provides editing, search and saving of associative networks in different formats, as well as, filtering by object types, relationships between objects, information sources, etc.

"

Demenkov, P.S., et al. "ANDVisio: a new tool for graphic visualization and analysis of literature mined associative gene networks in the ANDSystem." In silico biology 11.3-4 (2012): 149-161

Illustration of the automated reconstruction process of the associative network describing HCV life cycle with text-mining module of ANDSystem

00

-

PR

3

-00

00

Hepatitis C virus (HCV) NS5B protein is a membrane-associated phosphoprotein that possesses an RNA-dependent RNA polymerase activity. We recently reported that NS5A protein interacts with TRAF2 and modulates tumor necrosis factor alpha (TNF-alpha)-induced NF-kappaB and Jyn N-terminal protein kinase (INK). Since VS5A and NS5B are the essential components of the HCV replication complex, we examined whether NS5B could modulate TNF-alpha-induced NF-kappaB and JNK activation. In this study, we have demonstrated that TNF-alpha-induced NF-kappaB activation is inhibited by NS5B protein in HEK293 and hepatic cells. Furthermore, MS5B protein inhibited both TRAF2- and IKK-induced NF-kappaB activation. Using goimmunoprecipitation assays, we show that NS5B interacts with KKalpha. Most importantly, NS5B protein in HCV subgenomic replicon cells interacted with endogenous IKKalha and then TNF-alpha-mediated IKKalpha kinase activation was significantly decreased by NS5B/Using in vitro kinase assay, we have further found that NS5B protein synergistically activated TNF-alpha-mediated JNK activity in HEK293 and hepatic cells. These data suggest that NS5B protein modulates TNF-alpha signaling pathways and may contribute to HCV pathogenesis.

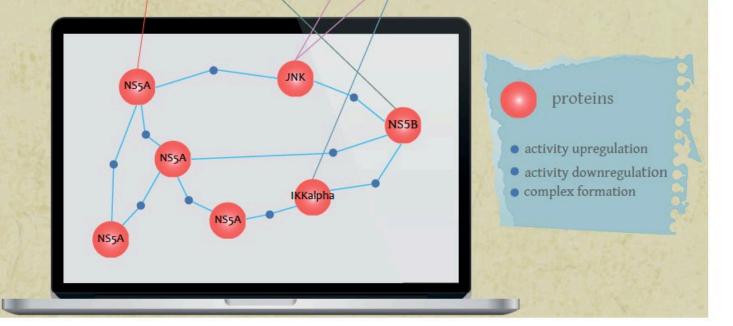

#### Statistics of dictionaries stored in the ANDCell database

Proteins / 566.249

Organisms / 21.981

microRNAs / 28.645

Processes / 26.645

Cell components / 3.680

Cells and Tissues / 2.507

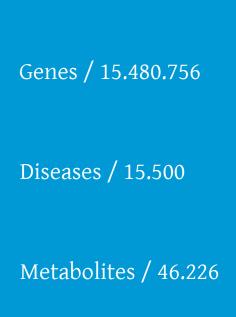

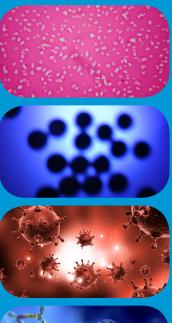

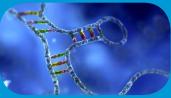

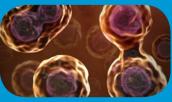

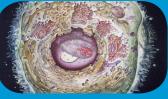

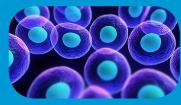

#### General statistics on interactions

statistics on molecular-genetic interactions from ANDCell database of ANDSystem

| Association           | 3.755.191 | Activity downregulation    | 16.030 |
|-----------------------|-----------|----------------------------|--------|
| Involvement           | 4.504.760 | Expression upregulation    | 14.706 |
| Interaction           | 588.260   | Activity upregulation      | 14.085 |
| Expression            | 442.973   | Expression downregulation  | 11.651 |
| Catalyze              | 361.953   | Degradation downregulation | 4.805  |
| Regulation            | 99.392    | Activity regulation        | 4.805  |
| Downregulation        | 71.069    | Degradation upregulation   | 3.459  |
| Upregulation          | 62.633    | Coexpression               | 2.265  |
| Transport regulation  | 58.226    | Cleavage                   | 905    |
| Treatment             | 56.207    | Degradation regulation     | 385    |
| Expression regulation | 48.234    | Catalyze modification      | 62     |
| Conversion            | 38.897    |                            |        |
| Total                 |           | 10.161.038                 |        |

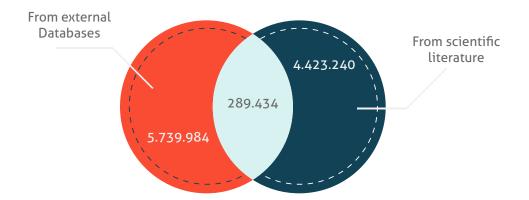

## ANDVisio configuration

| 🔌 AND Visio                                     | Step 1. Select Options and press Settings         |  |
|-------------------------------------------------|---------------------------------------------------|--|
| File Edit View Layout Analysis Options Help     |                                                   |  |
| 🜉 🖻 📄 😭 🛛 🕸 👘                                   |                                                   |  |
| Graph 1 +                                       |                                                   |  |
| Search 😰 🏹 🗟 H 🕸 🕸 😫                            | 100%                                              |  |
| Graph not loaded                                |                                                   |  |
|                                                 | 🔪 Options 📃                                       |  |
|                                                 | Database connection Colors Common Load properties |  |
|                                                 | Host Port                                         |  |
|                                                 | 3306                                              |  |
|                                                 | Username Password                                 |  |
|                                                 |                                                   |  |
|                                                 | Database name                                     |  |
|                                                 |                                                   |  |
|                                                 | Use webservice                                    |  |
| Step 2. Type                                    | Webservice settings                               |  |
| <b>Username</b> and I                           |                                                   |  |
| in the                                          |                                                   |  |
|                                                 |                                                   |  |
| Webservice s                                    | settings                                          |  |
|                                                 |                                                   |  |
| All Paths Rings Search                          | Proxy settings                                    |  |
|                                                 | Host Port<br>3128                                 |  |
| Conected http://www-bionet.sscc.ru/andcell/serv | Vices/ANDService Username Password                |  |
|                                                 |                                                   |  |
|                                                 |                                                   |  |
|                                                 |                                                   |  |
|                                                 |                                                   |  |
|                                                 |                                                   |  |
|                                                 |                                                   |  |
|                                                 |                                                   |  |
|                                                 | Save                                              |  |
| Step 3. Press                                   | s Save button                                     |  |

#### ANDVisio Network reconstruction

Press hat icon to start a Query Wizard

| 🔌 AND Visio                  |                 |      |
|------------------------------|-----------------|------|
| File Edit View Layout Analys | is Options Help |      |
| <b>e</b> e <b>e</b> e        |                 |      |
| Graph 1 +                    |                 |      |
| Search 🔀                     |                 | 100% |
| ····· Graph not loaded       |                 |      |
|                              |                 |      |

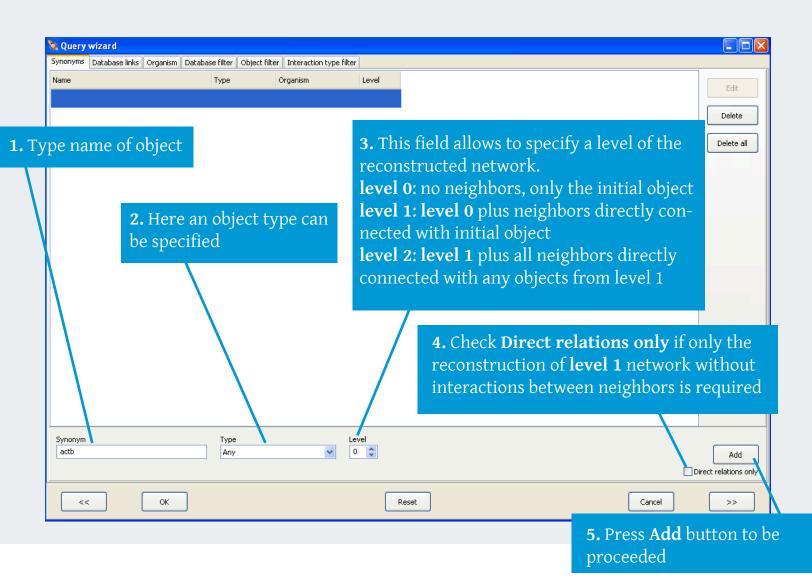

#### ANDVisio Network reconstruction

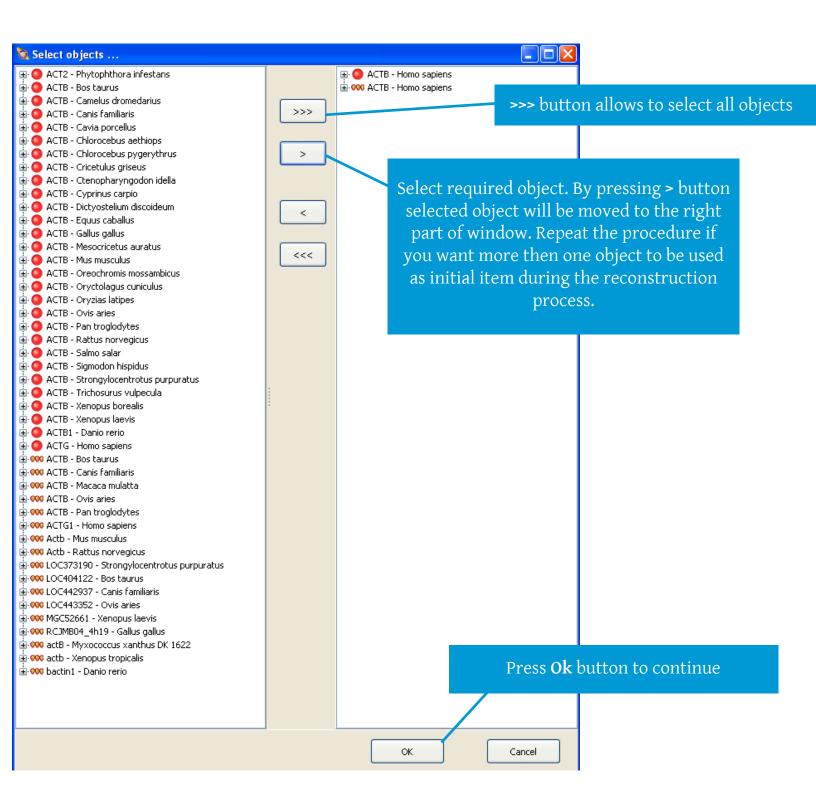

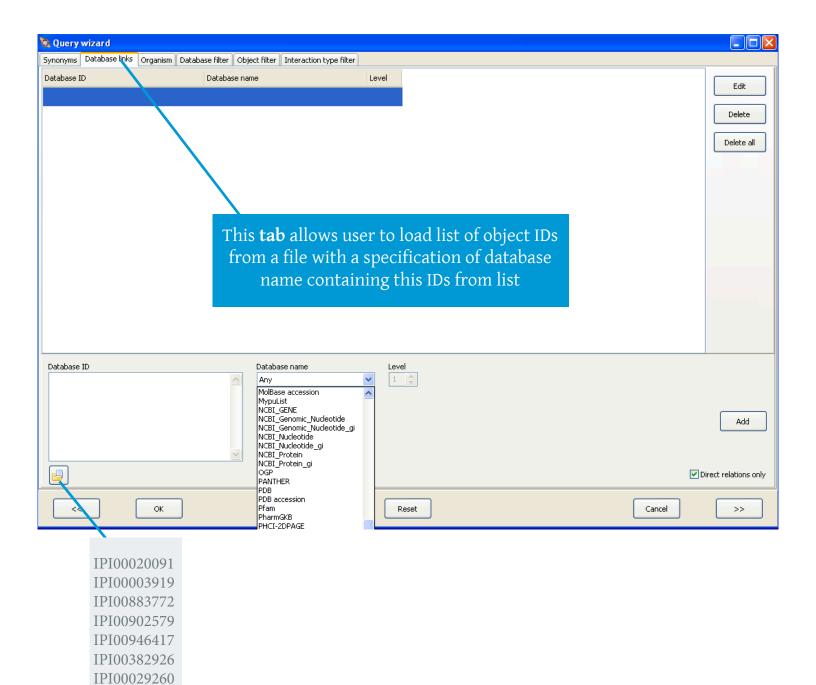

PB-SOFT LLC 2016 | 10

#### ANDVisio Network reconstruction

| 🔌 Query wizard                     |                              |                         |                  |        |            |
|------------------------------------|------------------------------|-------------------------|------------------|--------|------------|
| Synonyms Database links Organism D | atabase filter Object filter | Interaction type filter |                  |        |            |
| Organism                           |                              |                         |                  |        |            |
| Homo sapiens                       |                              |                         |                  |        | Edit       |
|                                    |                              |                         |                  |        | Delete     |
| Thi                                | is <b>tab</b> allows to a    | add organisms           |                  |        | Delete     |
|                                    |                              |                         |                  |        | Delete all |
|                                    |                              |                         |                  |        |            |
| Organism                           |                              |                         |                  |        |            |
|                                    |                              |                         |                  |        | Add        |
|                                    |                              |                         |                  |        |            |
| < Ок                               |                              | Reset                   |                  | Cancel | >>         |
|                                    | •                            |                         |                  |        |            |
| 1. Type the name of                | organism                     | 2. Press the A          | <b>dd</b> button |        |            |
|                                    |                              |                         |                  |        |            |

| 🔌 Query wizard                         |                                                |                                                 |
|----------------------------------------|------------------------------------------------|-------------------------------------------------|
| Synonyms Database links C<br>Databases | Organism Database filter Object filter Interac | tion type filter                                |
| EC                                     | I wiRNA                                        | Check all<br>Uncheck all                        |
| Ensembl                                | VCBI_GENE                                      | This <b>tab</b> allows to select databases from |
| <b>I</b> GO                            | V PubMed                                       | where interactions were extracted               |
| Г НАМАР                                | TRRD                                           |                                                 |
| ✓ IntAct                               | UniProt                                        |                                                 |
| ✓ InterPro                             | ☑ UniProt Knowledgebase keywords               |                                                 |
| <b>✓</b> mint                          |                                                |                                                 |
| <<                                     | OK Reset                                       | Cancel >>                                       |

#### ANDVisio Network reconstruction

| 🐚 Query wi   | zard                                                         |                             |                         |                                               |          |                                  |
|--------------|--------------------------------------------------------------|-----------------------------|-------------------------|-----------------------------------------------|----------|----------------------------------|
| Synonyms Da  | atabase links Organism Datab                                 | ase filter Object filter Ir | nteraction type filter  |                                               |          |                                  |
| Types        |                                                              | ✓ miRNA                     |                         | Check all Uncheck all                         |          |                                  |
| Gene Gene    |                                                              | 🔽 pathway                   | objects tha             | lows to sele<br>at will be pre<br>etwork as n | esented  |                                  |
| ✓ Metabolite |                                                              | ✓ component                 |                         |                                               |          |                                  |
| Disease      |                                                              |                             |                         |                                               |          |                                  |
| <<           | ОК                                                           | Reset                       | Cancel                  | >>>                                           |          |                                  |
|              | Query wizard<br>Synonyms Database links<br>Interaction types | Organism Database           | filter Object filter Ir | nteraction type filter                        |          |                                  |
|              | activity downregulation                                      | 🗹 downre                    | egulation               | Che                                           | ck all   |                                  |
|              | activity regulation                                          | expres                      | sion                    | Unch                                          | eck all  |                                  |
|              | activity upregulation                                        | 🗹 expres                    | sion downregulation     |                                               |          |                                  |
|              | association                                                  |                             | sion regulation         | This tak                                      | o allows | to specify types of interactions |
|              | ✓ catalyze                                                   |                             | sion upregulation       |                                               |          | objects, that will be presented  |
|              | catalyze modification                                        | ✓ interac                   |                         | prese                                         | nted in  | the network as edges, objects    |
|              | 🗹 cleavage                                                   | 🔽 involve                   |                         |                                               |          |                                  |
|              | coexpression                                                 | 🗹 miRNA                     | regulation              |                                               |          |                                  |
|              | conversion                                                   | 🔽 regulat                   | tion                    |                                               |          |                                  |
|              | degradation downregul                                        | ation 🔽 transpo             | ort regulation          |                                               |          |                                  |
|              | degradation regulation                                       | 🔽 treatm                    | ent                     |                                               |          |                                  |

vpregulation

Reset

Cancel

>>

ΟК

🗹 degradation upregulation

<<

PB-SOFT LLC 2016 | 12

#### ANDVisio Examples of reconstructed networks

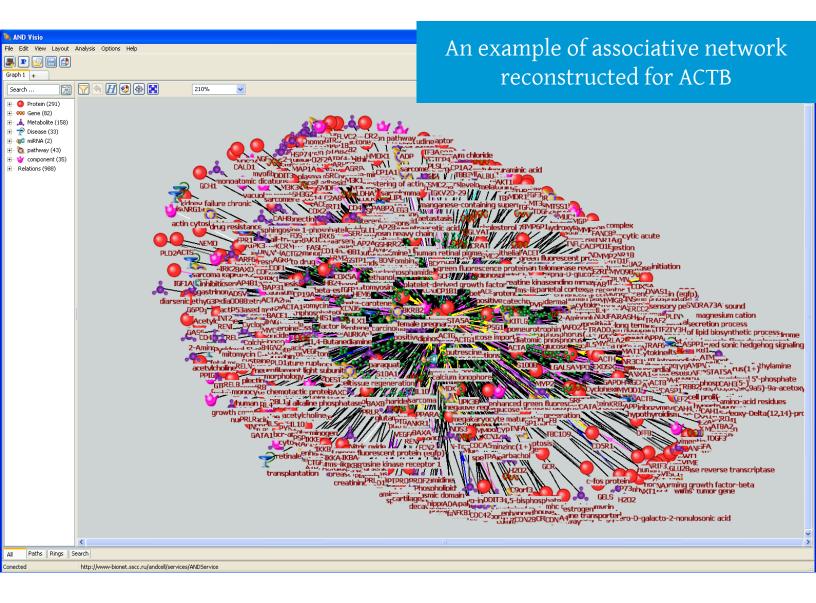

An example of the reconstruction of interactions between HCV proteins (NS5A and Core protein) and molecular-biological processes with the help of ANDVisio

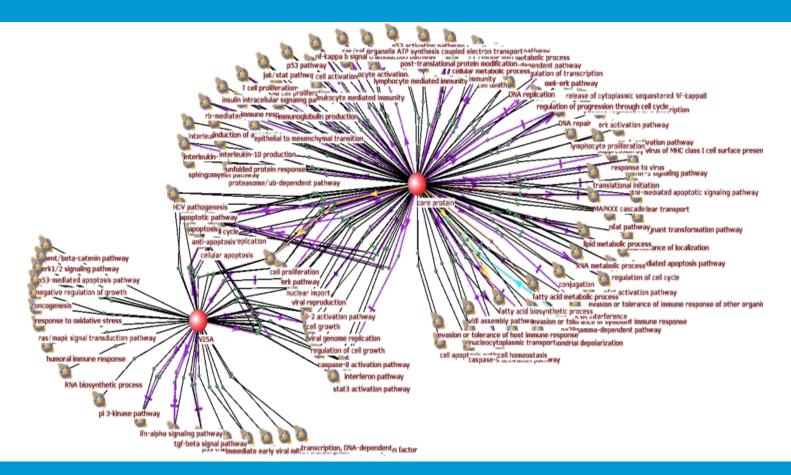

An example of the associative network of interactions of Hepatitis C virus with other diseases, obtained with the help of ANDVisio

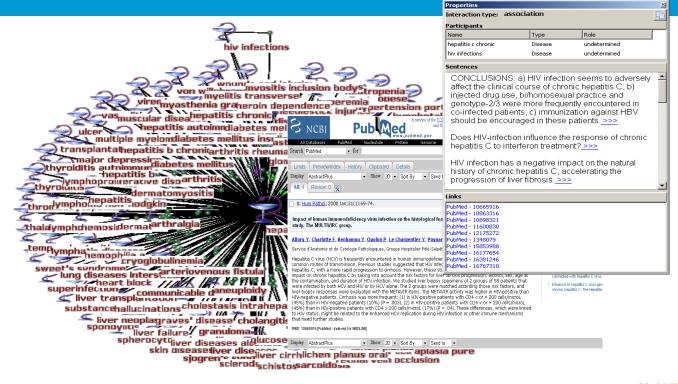

#### ANDVisio Main window description

By right-clicking the edge and selecting **Property** in the appeared menu a window with edge's properties will be shown By right-clicking the node and selecting **Property** in the appeared menu a window with node's properties will appear Holding a Shift key on the keybord allows to do a multiple selection of objects Protein (291) 🕫 Gene (82) ▲ Metabolite (158) ⊅ Disease (33) roanism Homo sapiens + 🐋 miRNA (2) pathway (43)
 component (35)
 Relations (988) en fluorescent protein aene etastasis suppressor 1 protein etastasis suppressor protein 1 MGP MIM MIMA Interaction type: association 1 Participants Туре Role Name ACTG Protein undetermined Protein undetermined entences - AF086645 - AK027015 esium ca ARI - BC02399 obl - ENSGOOOOO170873 SO:000573 50:00069 ng growth fai wilms' tumor ansportgen GELS H2D2 DA JP Intereduction sisphosphate 2022 trystellingid metabolic processor/ tromycin tonin V2/DDC42.nor commercial and a strange of the strange of the strang Paths Rings Search All http://www-bionet.sscc.ru/andcell/services/ANDServic onected

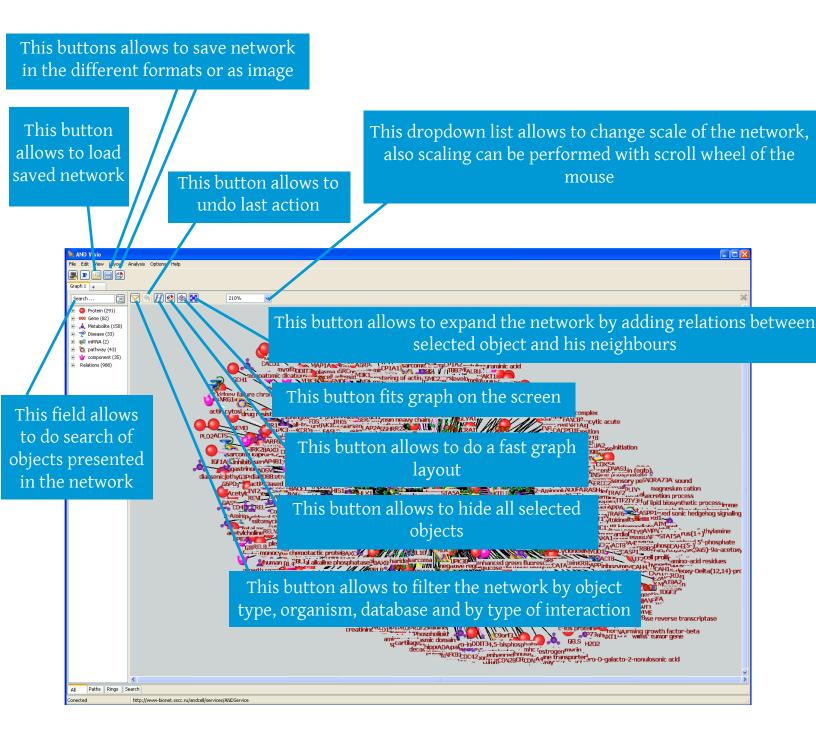

#### ANDVisio Network expansion

Expansion of network with relations between selected object and other objects connected with it can be made by the following way:

1) Select required node from the network and press expand button or right-click the node and choose **Expand** in the appeared menu.

2) You can aply different filters, Organism and level of interaction as well as level of connection between the selected object and other objects in the appeared window the same way as it was done in the *Network reconstruction* chapter.

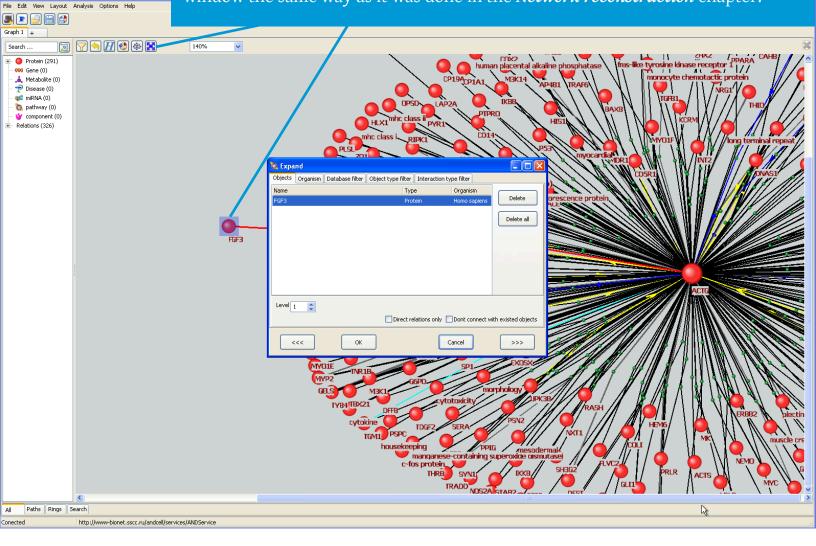

#### ANDVisio Search of the shortest paths

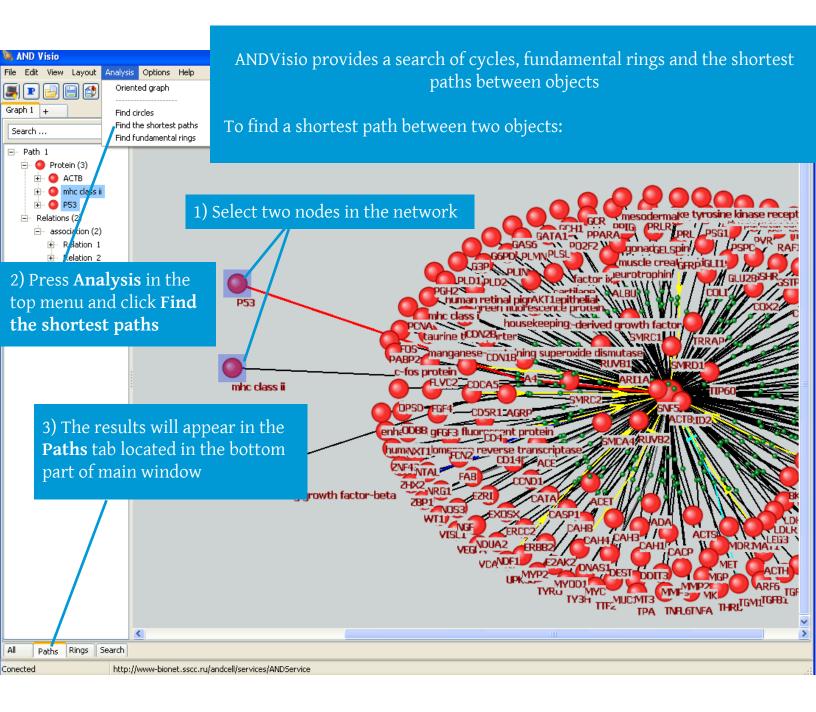

#### ANDVisio Graph Layout

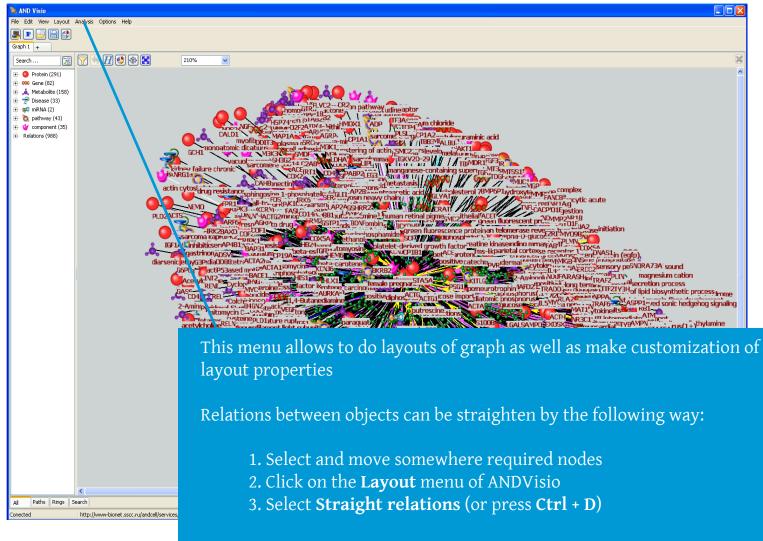

As the result - the layout will be recalculated in accordance with straighten relations between selected objects.

#### ANDVisio Pathway wizard

ANDVisio allows to search pathways through ANDCell database even when some participants are unknown with the help of built-in Pathway wizard tool PathWizardForm - 0 **x** Pathway length 3 ⇔ 0 Interaction property <2> NF1 Direction Database filter Interaction type filter TGFB1 core pro Interaction types + ☑ activity downregulation 🔽 downre ✓ activity regulation express Objects: Core protein (Hepatitis C virus) - 1 ✓ activity upregulation v expres ✓ association v express + 🔽 catalyze 🔽 expres 2 Interaction types: Databases: catalyze modification ✓ interact activity downregulation activity regulation activity upregulation association EC Ensembl GO HAMAP 🔽 cleavage 🔽 involve Coexpression 🔽 miBNA catalyze IntAct Conversion 🔽 regulat 🔽 transpo Find pathways degradation downregulation ✓ treatme degradation regulation 🔽 degradation upregulation vpregulation Reset >> << Close

Press this button to start a Pathway wizard

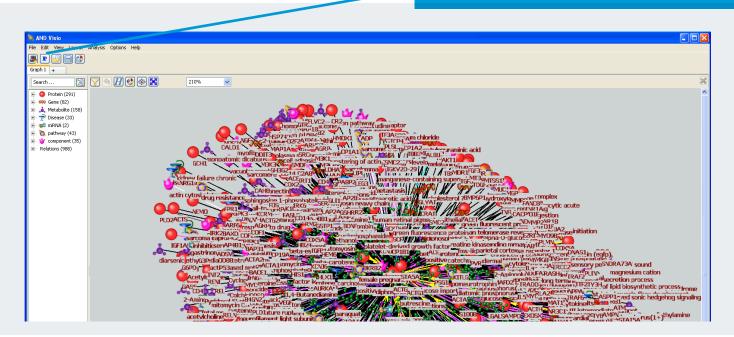

#### This field allows to specify length of pathway

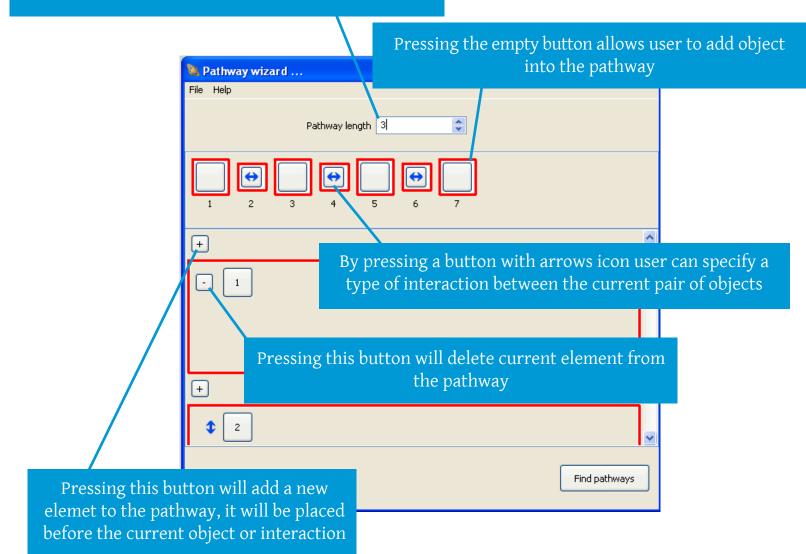

21 | PB-SOFT LLC 2016

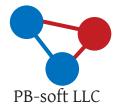

T. +7(913)9456649 info@pbiosoft.ru www.pbiosoft.com

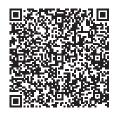

Publisher PB-soft LLC Concept and design PB-soft LLC, Russia Photography and clipart freepik.com

Further information about the company, calendar dates and contacts can be found at www.pbiosoft.com